## **Jullie wedstrijd op de kalender plaatsen**

## Ga naar www.mijnknhs.nl en klik op Mijn Organisatie □ Mijn Wedstrijden

HOME MIJN GEGEVENS LEDENVOORDEEL MIJN ORGANISATIE MIJN WEDSTRIJDEN ADRESBOEK

MIJN FINANCIËN(0) OPLEIDING SRESULTATEN  ${\bf f}_1$ 

b

mijn organisatie ledendashboard mijn leden mijn startpassen mijn werkmap

Via **Nieuwe wedstrijd** kan de aanvraag gedaan worden. Volg de 5 stappen om de aanvraag in te dienen. Stap1: Evenementnaam

Begin en einddatum vermelden van de wedstrijd

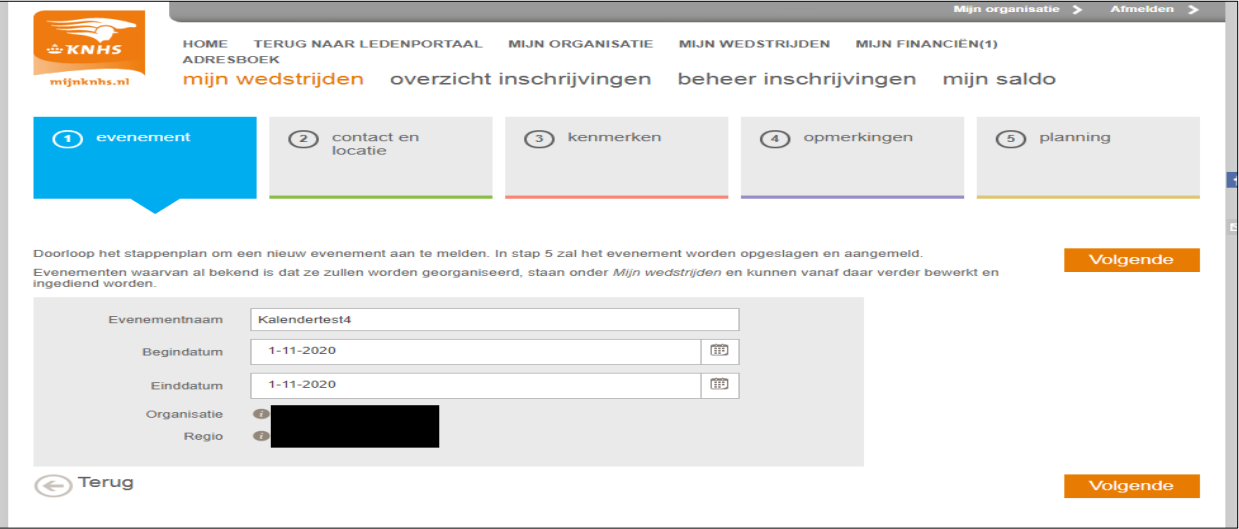

## Stap 2:

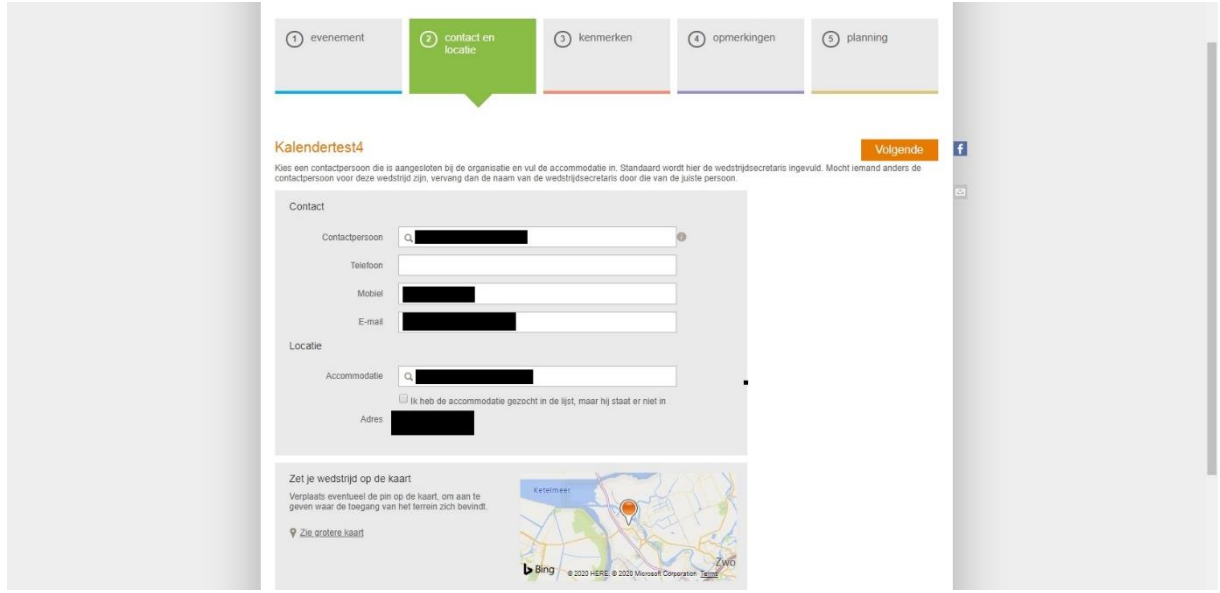

## Stap 3:

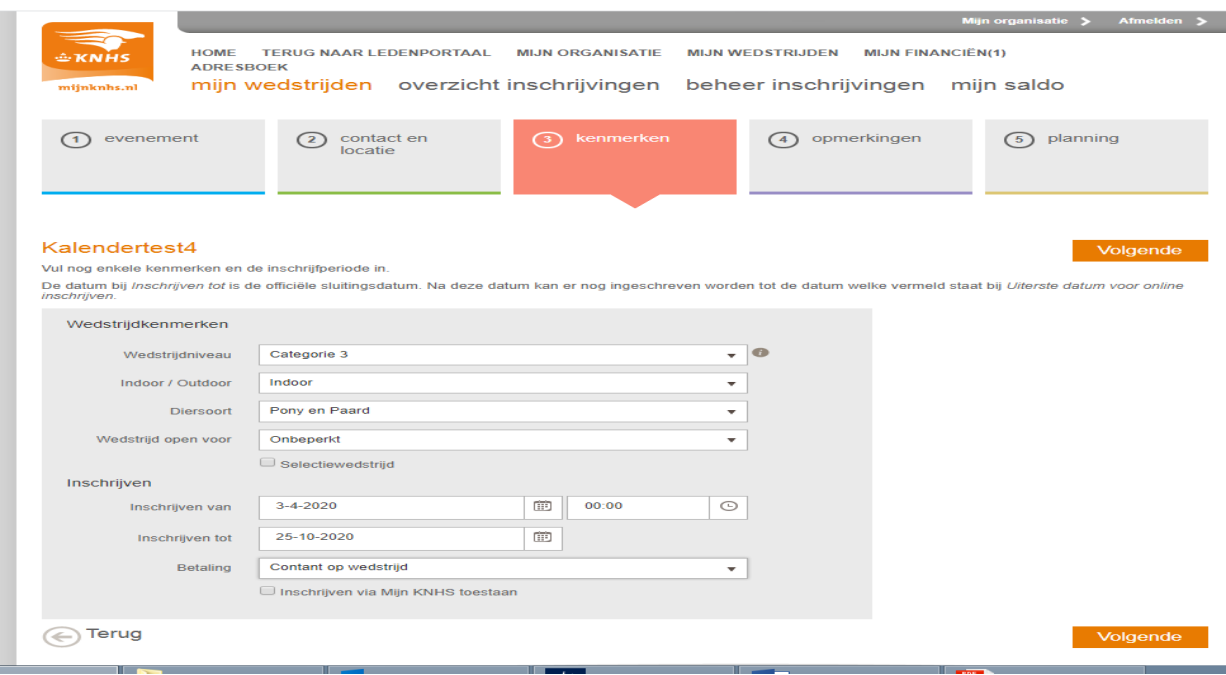

Stap 4: Voer hier eventuele opmerkingen over de wedstrijd in.

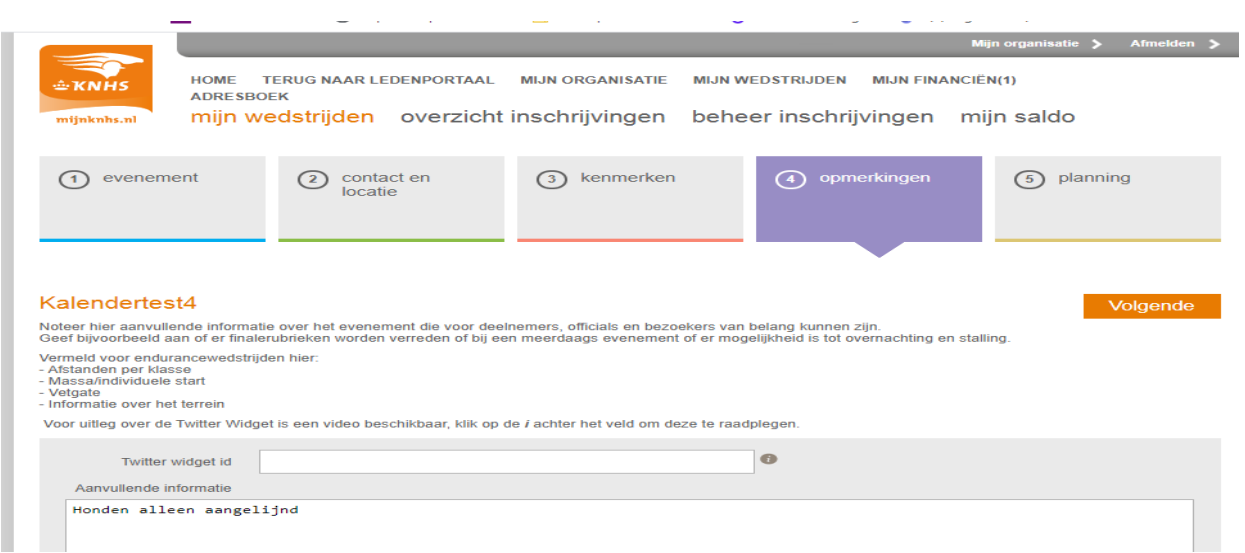

Stap 5: Hier vul je de planrubrieken in die je graag wilt uitschrijven.

Vink de planrubrieken aan die je wilt en druk op het pijtje zodat deze naar rechts verplaatsen

Klik na het voltooien van stap 5 op verstuur. Hiermee wordt de wedstrijd in status In Aanvraag Regio gezet. Na goedkeuring van de regio zal de status omgezet worden naar Concept.

Hierna kan je de wedstrijd verder afmaken en goedkeuren.

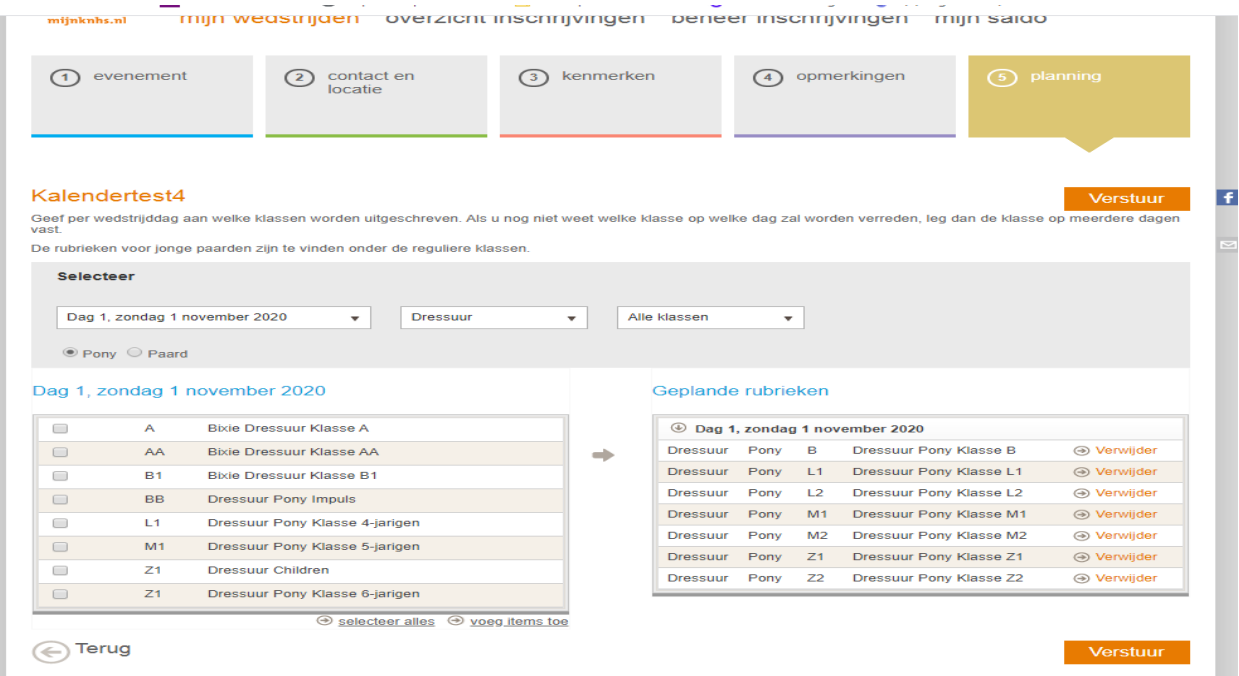

Mocht je nog gegevens van de wedstrijd willen wijzigen nadat je deze verstuurd hebt of voor andere vragen dan kun je contact opnemen met de afdeling wedstrijden via wedstrijden@knhs.nl